# *Οδηγίες εισόδου στην εφαρμογή*

Η είσοδος στη εφαρμογή πραγματοποιείται είτε με κωδικούς TAXISNET είτε με κωδικούς της Ολομέλειας Δικηγορικών Συλλόγων (ΟΔΣ).

## Α) **Μ ε κωδικούς TAXISNET** (Εικ. 1, 2 και 3)

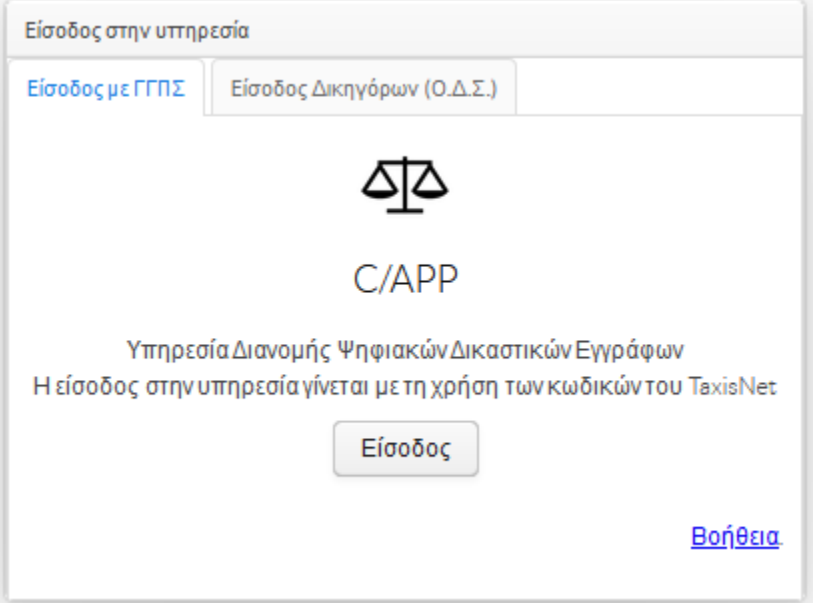

(Εικόνα 1)

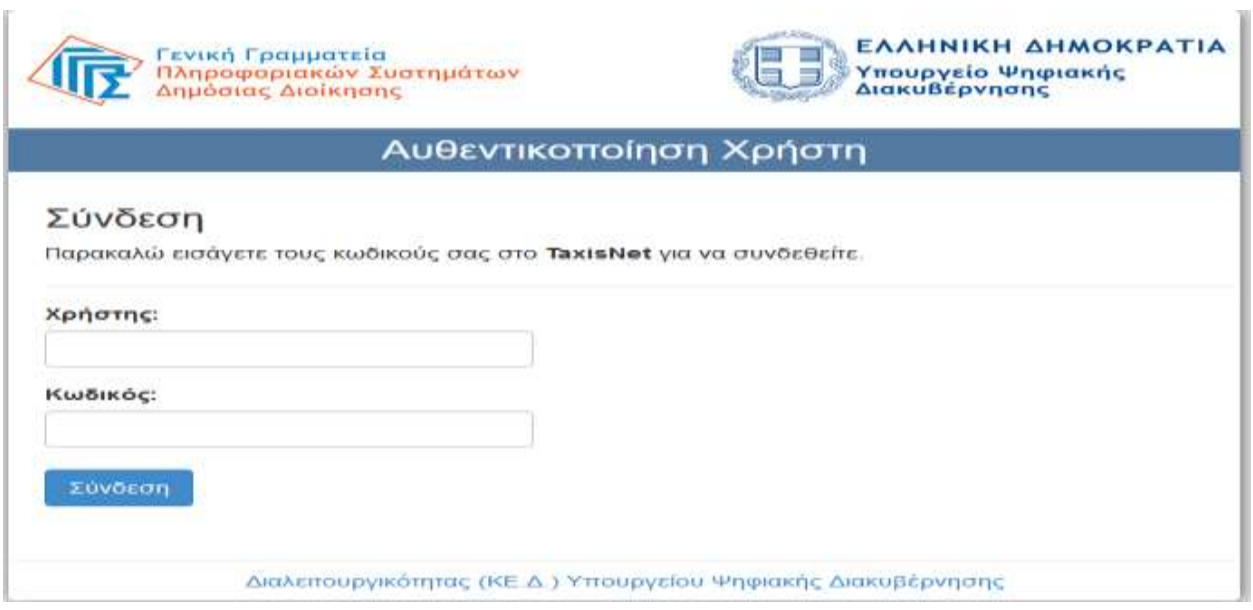

(Εικόνα 2)

Σελίδα 1 από 4

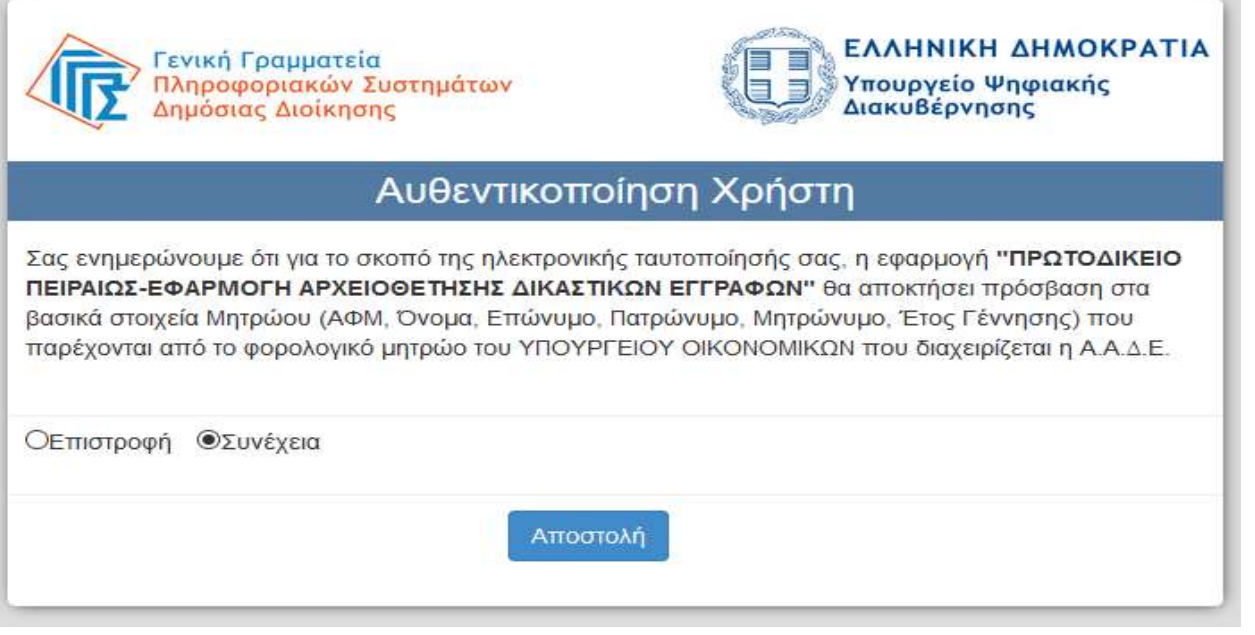

(Εικόνα 3)

## Β) **Μ ε κωδικούς Ο.Δ.Σ.** (Εικ. 4 και 5)

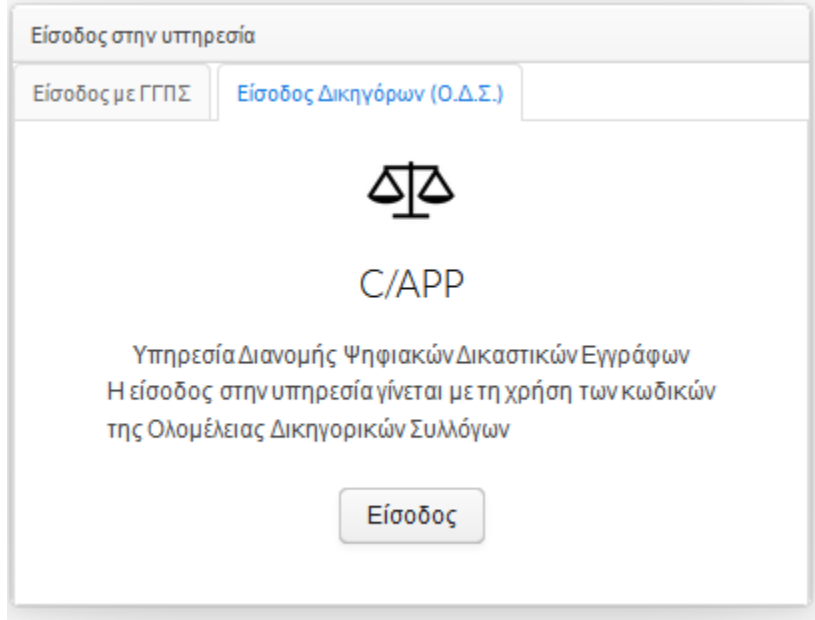

(Εικόνα 4)

ŧ

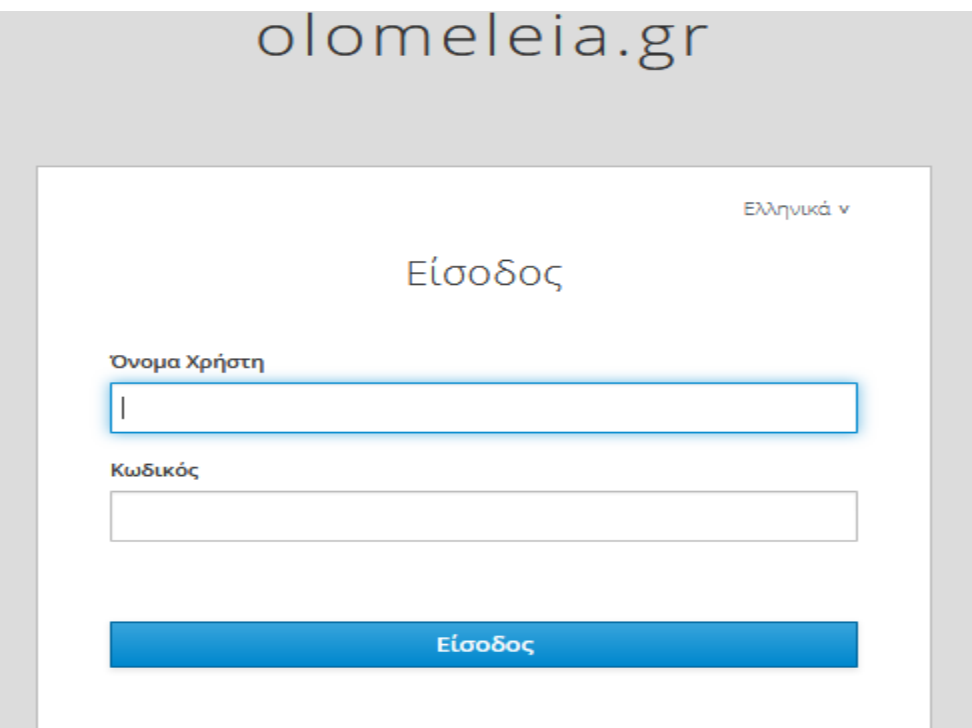

#### (Εικόνα 5)

## Μετά το ενημερωτικό μήνυμα επιλέξτε «Συνέχεια στην εφαρμογή» (Εικ. 6)

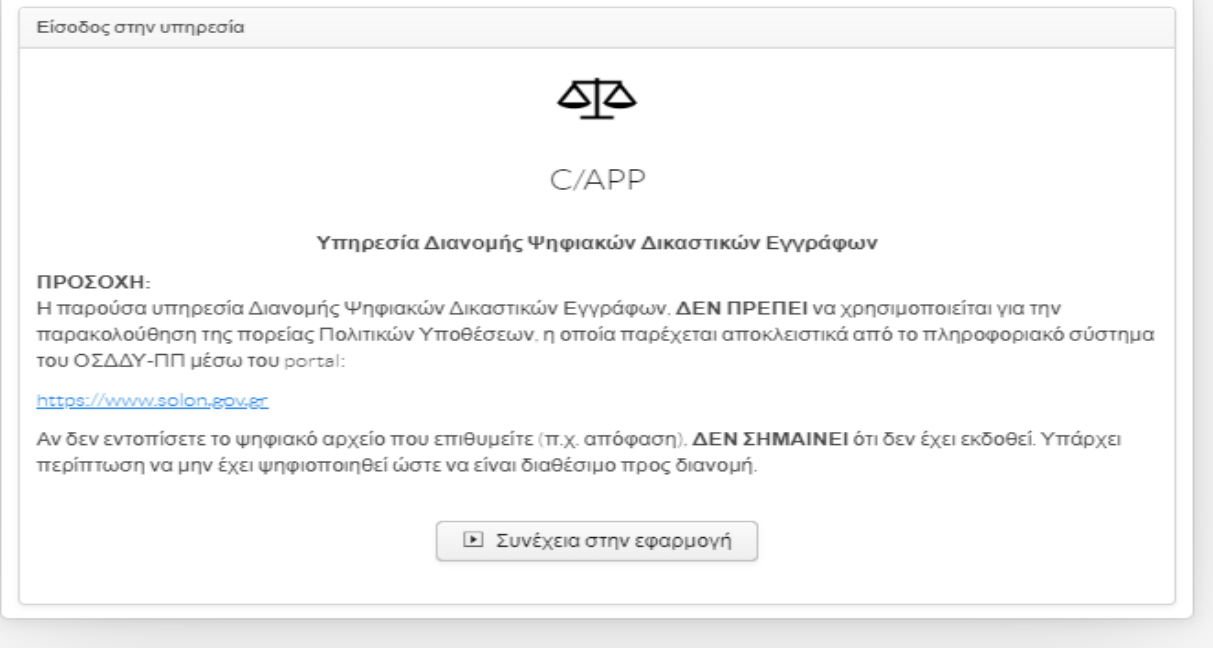

(Εικόνα 6)

#### **ΠΡΩΤΟΔΙΚΕΙΟ ΠΕΙΡΑΙΩΣ Τμήμα Πληροφορικής**

Στην επόμενη οθόνη επιλέγοντας «Πληροφορίες Χρήστη» μπορείτε να δείτε τα στοιχεία σας, όπως αυτά έχουν καταχωρηθεί στο ΟΣΔΔΥ-ΠΠ (Εικ. 7)

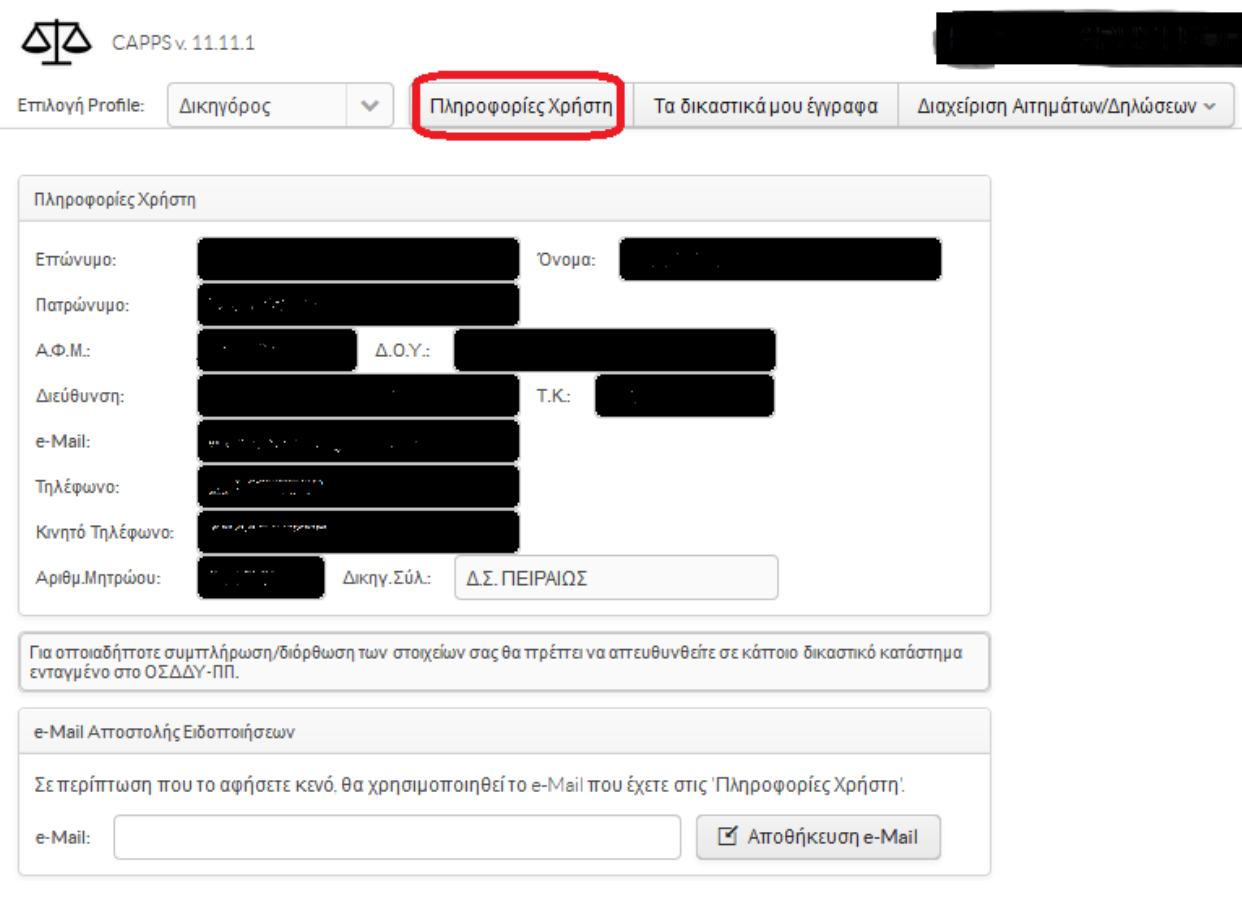

#### (Εικόνα 7)

Στην ενότητα «e-Mail Αποστολής Ειδοποιήσεων» (Εικ. 7) μπορείτε να συμπληρώσετε το email σας σε περίπτωση που διαφέρει από το αντίστοιχο στην ενότητα «Πληροφορίες Χρήστη».

Διευκρινίζουμε ότι οι ανωτέρω ηλεκτρονικές διευθύνσεις **χρησιμοποιούνται αποκλειστικά και μόνο για την αποστολή ενημερωτικών μηνυμάτων σχετικά με την πορεία των αιτημάτων σας** και σε καμία περίπτωση για την αποστολή των ψηφιακών αρχείων.